When exporting from Canva for printing, please change the File Type selection from 'PNG,' to 'PDF Print.' This option will prompt you to save with the checkboxes for crop and bleed marks enabled, please do so.

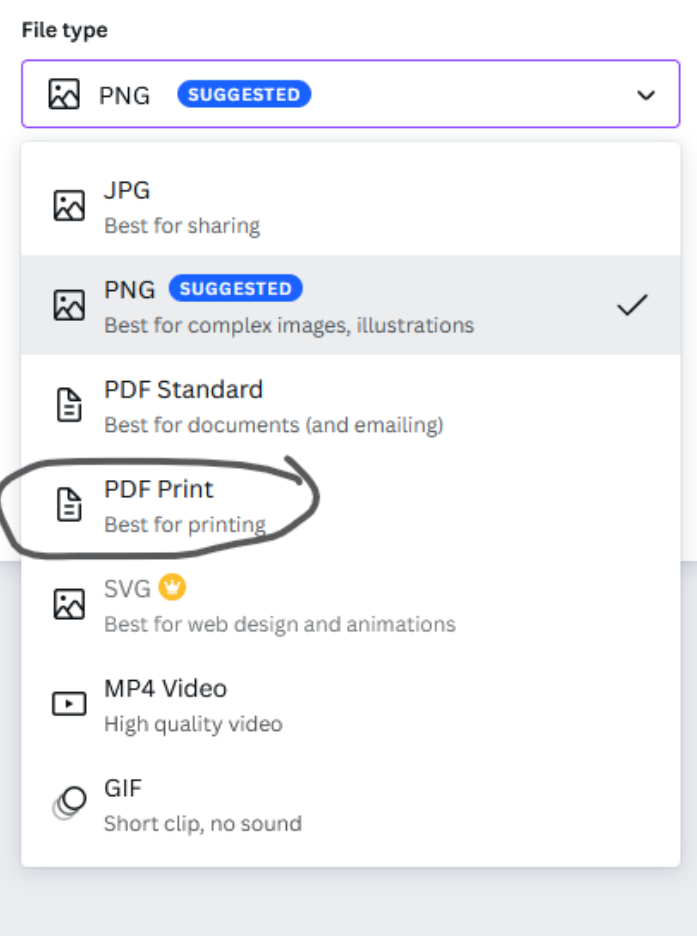

## $\overline{\phantom{a}}$ Download

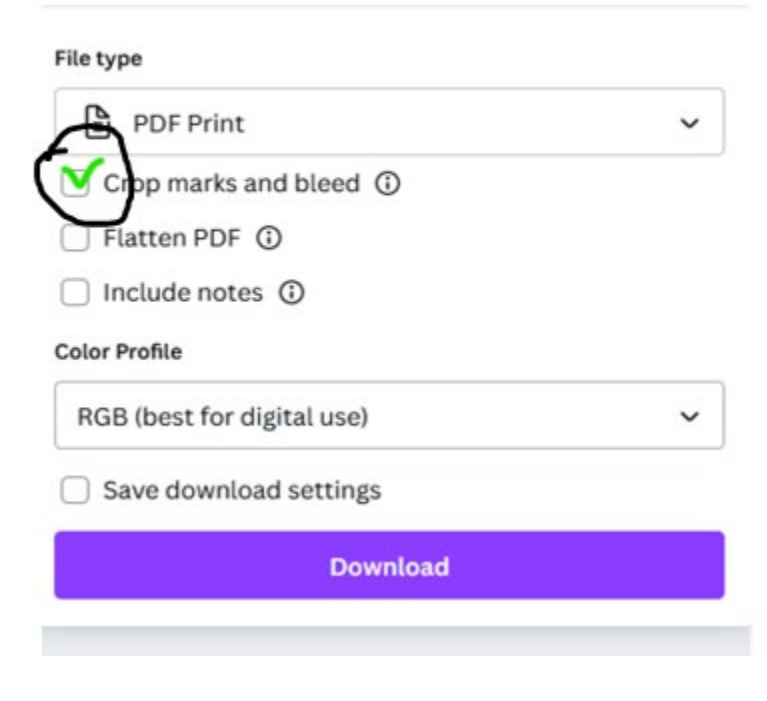